## **DeJure (editore Giuffrè)**

 è una banca dati di **giurisprudenza, normativa e dottrina in full text.**  permette di effettuare ricerche sui prodotti e i contenuti online dell'editore Giuffrè: Dejure, Biblioteca volumi, Biblioteca riviste, Enciclopedia del diritto. E' in rete d'Ateneo e può essere consultata anche in remoto.

## **Come si usa:**

selezionare la banca dati dal portale delle biblioteche ([https://csb.unipg.it](https://csb.unipg.it/) e poi RISORSE ELETTRONICHE), nella schermata di presentazione occorre identificarsi come utente d'Ateneo cliccando su: **LOGIN LOGIN PER IP →**

## **Cercare la dottrina in Dejure**

dalla barra menù azzurra seleziona: **Note e dottrina**

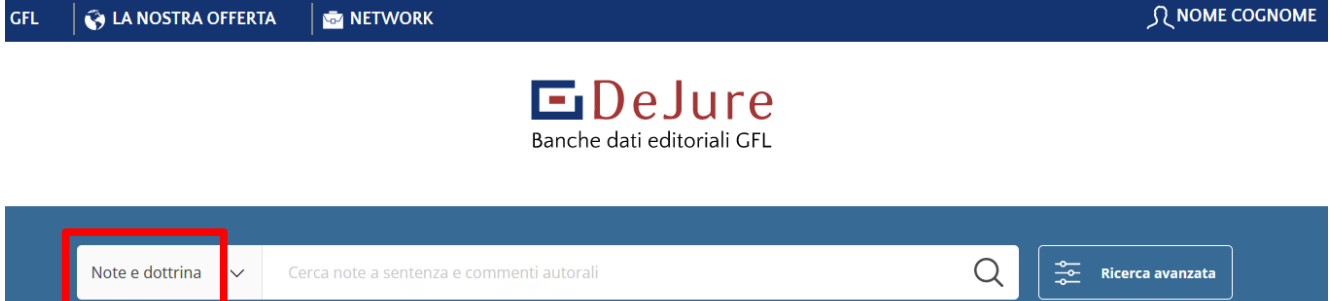

raccolta di articoli, di approfondimenti sulle pronunce giurisprudenziali e di commenti d'autore tratti da riviste Giuffrè dal 1995. Ogni dottrina riporta i riferimenti normativi verso la legge o l'articolo di codice oggetto di commento. Sono riportati i riferimenti giurisprudenziali di cui si commenta il testo e l'indicazione della rivista e dell'autore.

Puoi effettuare la ricerca inserendo delle **parole chiave,** oppure puoi aprire la **Ricerca avanzata** per una ricerca più dettagliata (per es. *autore, titolo*). guarda con attenzione i campi disponibili e gli aiuti in linea, in caso di dubbi chiedi ai bibliotecari.

Il menù a tendina del campo "**FONTE**" consente di scorrere l'elenco delle riviste Giuffrè che sono contenute nella banca dati.

Come risultato di ricerca otterrai una lista di articoli, ordinati dal più recente, consultabili in fulltext. Potrai esportare la ricerca in forma di file editabile sul pc dove lavori, potrai inviare ad un indirizzo di posta elettronica un file con il risultato della ricerca, o potrai inviarla direttamente alla stampa dal pc dove lavori, vedi barra in fondo alla pagina:

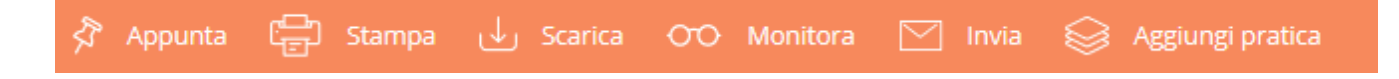

## **Sfogliare le riviste Giuffrè con Dejure**

dalla pagina iniziale cliccando su: **NETWORK** viene visualizzato l'elenco dei portali e dei servizi Giuffrè (noi abbiamo accesso solo a quelli sottoscritti**)**

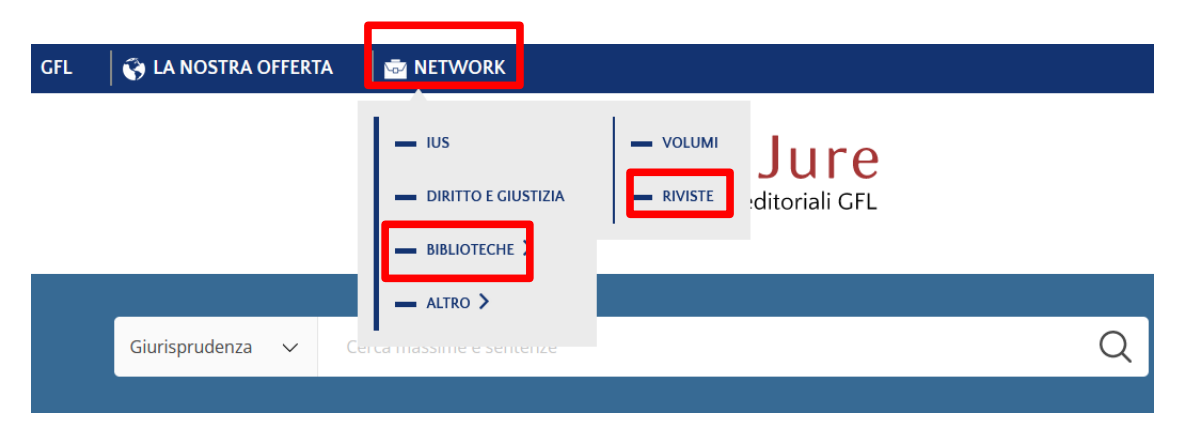

cliccando **BIBLIOTECHE**  $\rightarrow$  **RIVISTE** si accede all'archivio delle riviste online. portarsi su **LE MIE RIVISTE** per consultare tutte quelle in abbonamento presso Unipg:

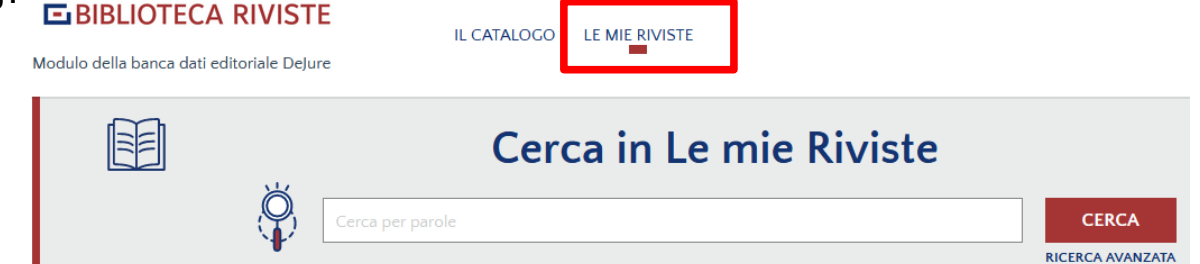

Utilizzando l'apposito campo visualizzato nella prima pagina si potranno digitare delle parole chiave per condurre una ricerca per argomento e selezionare solo gli articoli utili al proprio lavoro.

Cliccando su RICERCA AVANZATA si apre una maschera più dettagliata:

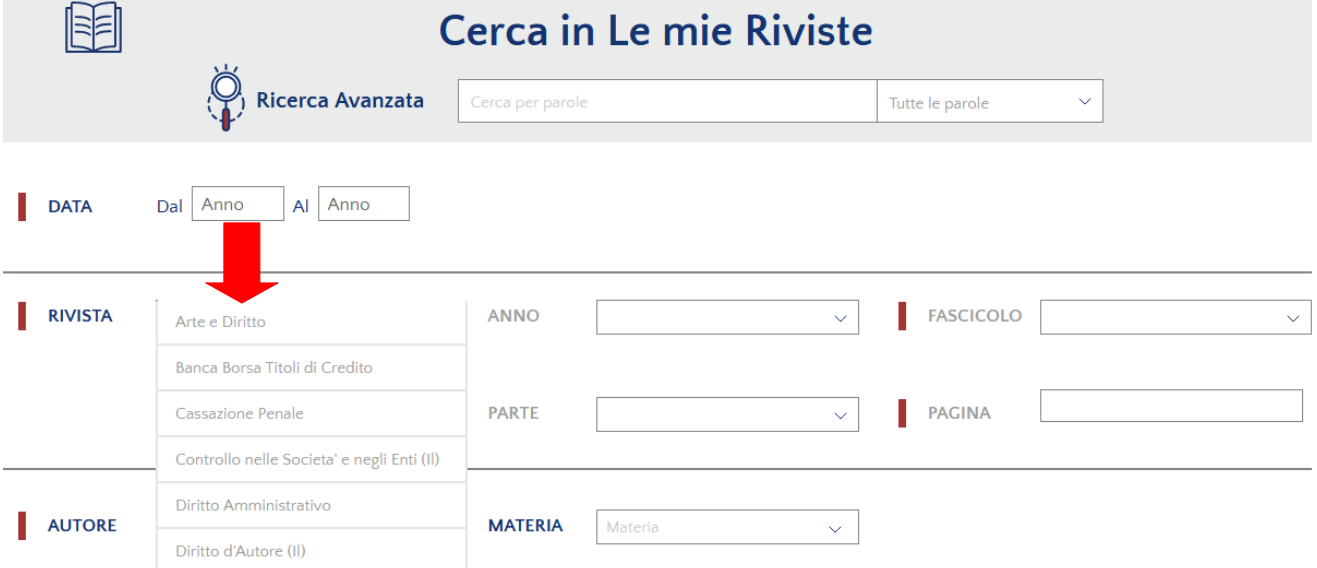

è visibile l'elenco completo delle riviste in abbonamento all'Università di Perugia, che potranno essere consultate integralmente, dal fascicolo più recente fino all'ultimo numero dell'archivio in abbonamento. Le pagine della rivista potranno anche essere stampate seguendo le istruzioni.

*D. Bonella – BGU – aprile 2024*